## **CISCO**

# Configuring PROFINET

## Restrictions for Configuring PROFINET

Cisco IE series switches support PROFINET I/O, RT but not IRT (isochronous real-time).

## Information About Configuring PROFINET

PROFINET is the PROFIBUS International (PI) open Industrial Ethernet Standard that uses TCP/IP and IT standards for automation control. PROFINET is particularly useful for industrial automation systems and process control networks, in which motion control and precision control of instrumentation and test equipment are important. It emphasizes data exchange and defines communication paths to meet speed requirements. PROFINET communication is scalable on three levels:

- Normal non-real-time communication uses TCP/IP and enables bus cycle times of approximately 100 ms.
- Real-time communication enables cycle times of approximately 10 ms.
- Isochronous real-time communication enables cycle times of approximately 1 ms.

PROFINET I/O is a modular communication framework for distributed automation applications. PROFINET I/O uses cyclic data transfer to exchange data, alarms, and diagnostic information with programmable controllers, input/output (I/O) devices, and other automation controllers (for example, motion controllers).

PROFINET I/O recognizes three classes of devices:

- I/O devices
- I/O controllers
- **I**I I/O supervisors

#### Information About Configuring PROFINET

#### PROFINET Device Roles

#### **Figure 15 PROFINET Device Roles**

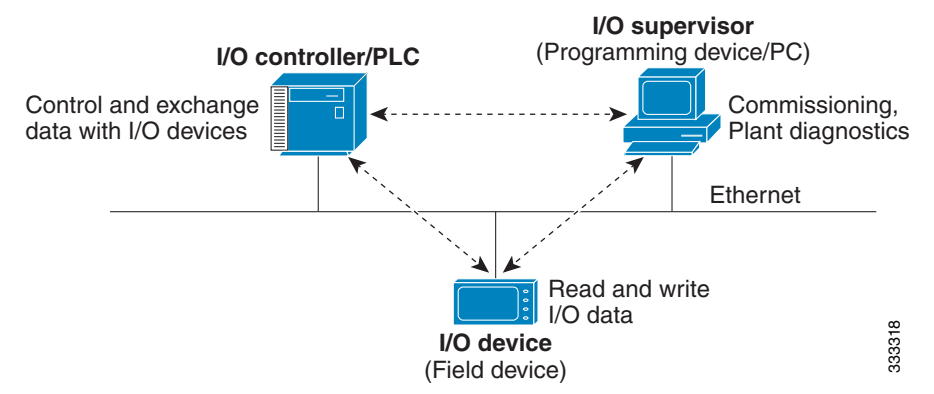

An I/O controller is a programmable logic controller (PLC) that controls I/O devices and exchanges data such as configuration, alarms, and I/O data through an automation program. The I/O controller and the I/O supervisor exchange diagnostic information. The I/O controller shares configuration and input/output information with the I/O device and receives alarms from the I/O device.

PROFINET is designed to be the sole or primary management system platform. Because the I/O controller detects the switch with the Discovery and Configuration Protocol (DCP), and sets the device name and IP address, you do not need to enter Cisco IOS commands for the basic configuration. For advanced configurations (for example, QoS, DHCP, and similar features) you must use Cisco IOS commands on the switch because these features cannot be configured by using PROFINET.

An I/O supervisor is an engineering station, such as a human machine interface (HMI) or PC, used for commissioning, monitoring, and diagnostic analysis. The I/O supervisor exchanges diagnostic, status, control, and parameter information with the I/O device.

An I/O device is a distributed input/output device such as a sensor, an actuator, or a motion controller.

**Note:** If Profinet DCP cannot detect the switch/PLC/IO mac addresses, temporarily disable the firewall/virus scan from the Window PC that installed the Siemens STEP7 or TIA Portal.

In a PROFINET I/O system, all the I/O devices communicate over an Ethernet communication network to meet the automation industry requirement for bus cycle times of less than 100 ms. The network uses switches and full-duplex data exchange to avoid data collisions.

#### PROFINET Device Data Exchange

After PROFINET uses DCP to discover devices, including the switch, they establish application relationships (ARs) and communication relationships (CRs). After a connection is established and information about device parameters is exchanged, input and output data is exchanged. The switch uses non-real-time CRs to exchange the data attributes listed in [Table 19 on page 129](#page-2-0) and [Table 20 on page 129](#page-2-1).

Information About Configuring PROFINET

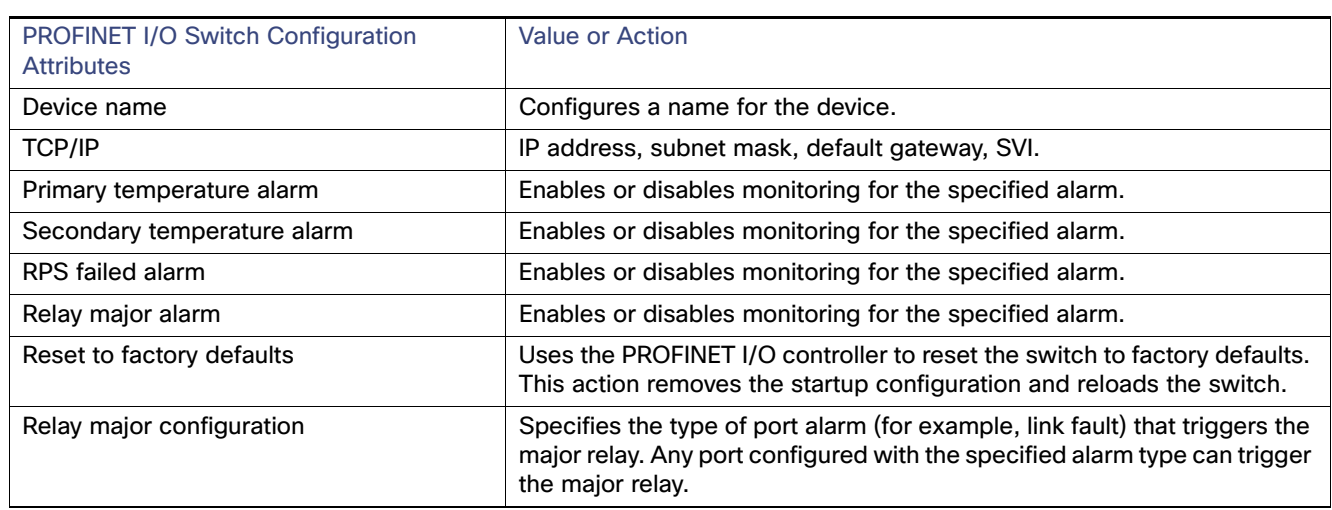

#### <span id="page-2-0"></span>**Table 19 PROFINET I/O Switch Attributes**

#### <span id="page-2-1"></span>**Table 20 PROFINET I/O Port Attributes**

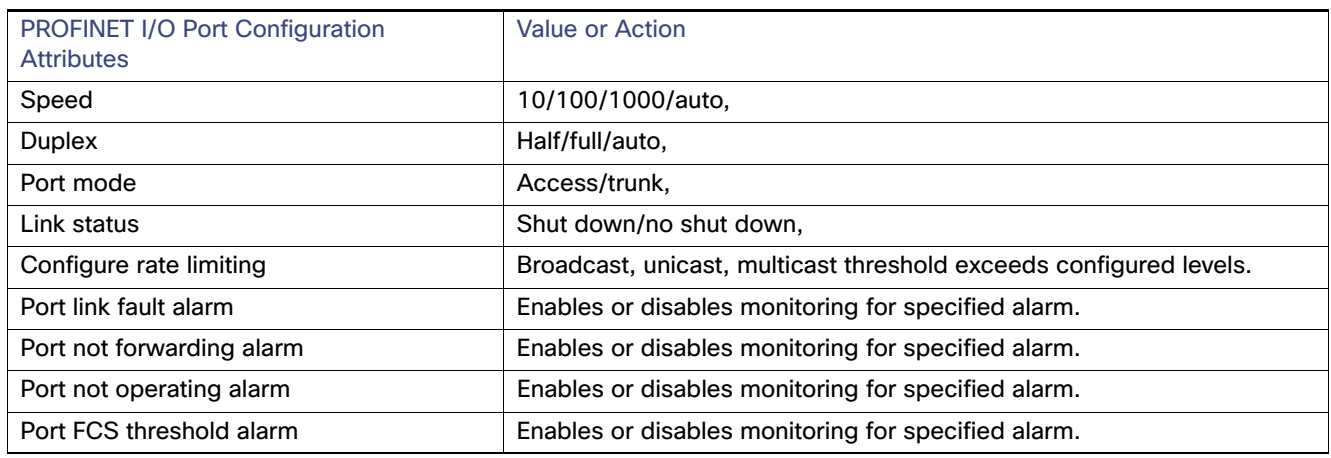

PROFINET devices are integrated by using a general station description (GSD) file that contains the data for engineering and data exchange between the I/O controller, the I/O supervisor, and the I/O devices, including the switch. Each PROFINET I/O field device must have an associated GSD file that describes the properties of the device and contains all this information required for configuration:

- Device identification information (device ID, vendor ID and name, product family, number of ports)
- Number and types of pluggable modules
- **EXECUTE:** Error text for diagnostic information
- Communication parameters for I/O devices, including the minimum cycle time, the reduction ratio, and the watch dog time
- Configuration data for the I/O device modules, including speed, duplex, VLAN, port security information, alarms, and broadcast-rate-limiting thresholds
- **Parameters configured for I/O device modules for the attributes listed in [Table 20 on page 129](#page-2-1)**

How to Configure PROFINET

The GSD file is on the switch, but the I/O supervisor uses this file.

**Note:** You must use the GSD file that is associated with the Cisco IOS release on the switch to manage your PROFINET network. Both the I/O supervisor and the Cisco IOS software alert you to a mismatch between the GSD file and the switch Cisco IOS software version.

## How to Configure PROFINET

#### Configuring PROFINET

You can use either the PROFINET software on the I/O supervisor or the Cisco IOS software for basic switch configuration.

### Default Configuration

PROFINET is enabled by default on all the base switch module ports. The default config is enabled on VLAN 1 but can be changed to another VLAN ID. If PROFINET has been disabled, follow the instructions in the [Enabling PROFINET,](#page-3-0)  [page 130.](#page-3-0)

#### <span id="page-3-0"></span>Enabling PROFINET

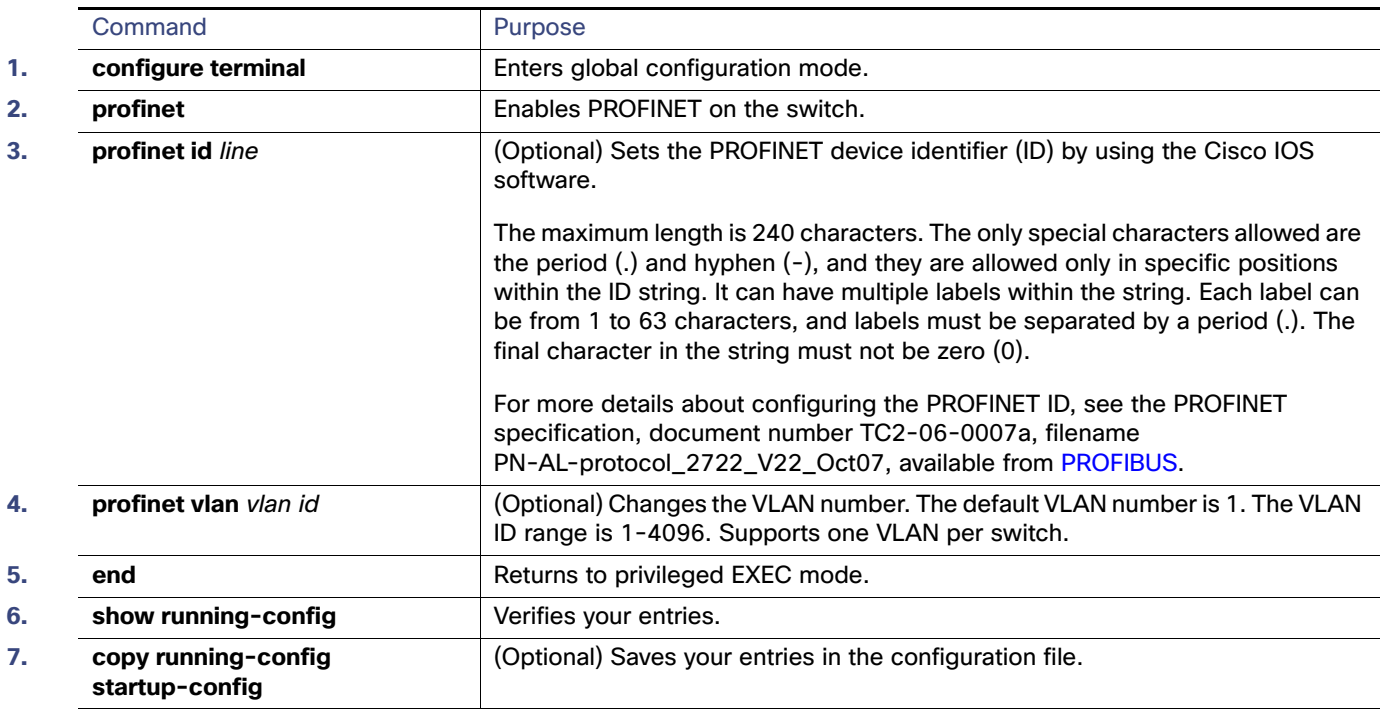

## Monitoring and Maintaining PROFINET

#### **Table 21 Commands for Displaying the PROFINET Configuration**

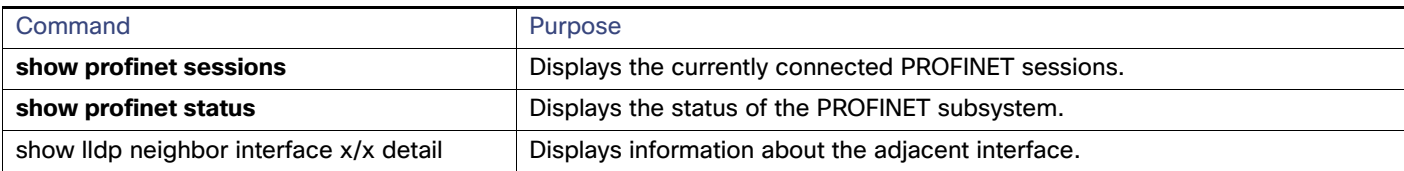

```
Example
IE5000#show profinet status
State : Enabled
Vlan : 2
Id : Ie5000
Connected : Yes
ReductRatio : 128
GSD Version: Match
```
## Troubleshooting PROFINET

The PLC has LEDs that display red for alarms, and the I/O supervisor software monitors those alarms.

To troubleshoot PROFINET use the **debug profinet** privileged EXEC command with the keywords shown in [Table 22 on](#page-4-0)  [page 131](#page-4-0). Be aware that the output of a **debug** command might cause a serial link to fail. You should use these commands only under the guidance of a Cisco Technical Support engineer. When you use this command, use Telnet to access the Cisco IOS command-line interface (CLI) by using Ethernet rather than a serial port.

#### <span id="page-4-0"></span>**Table 22 Commands for Troubleshooting the PROFINET Configuration**

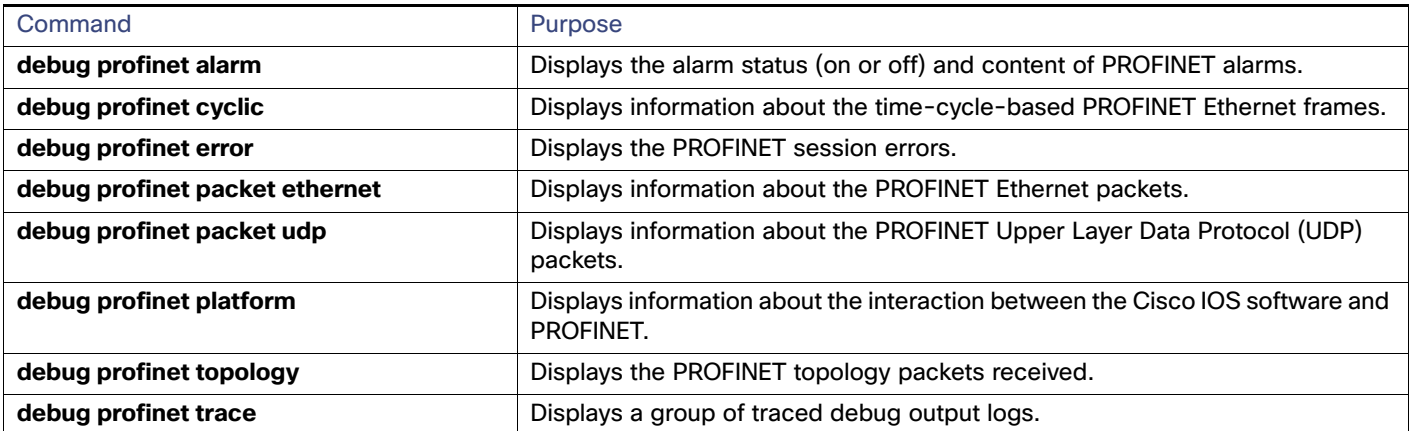

### Additional References

The following sections provide references related to switch administration:

### Related Documents

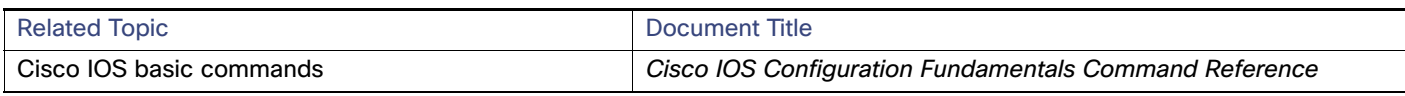

### Standards

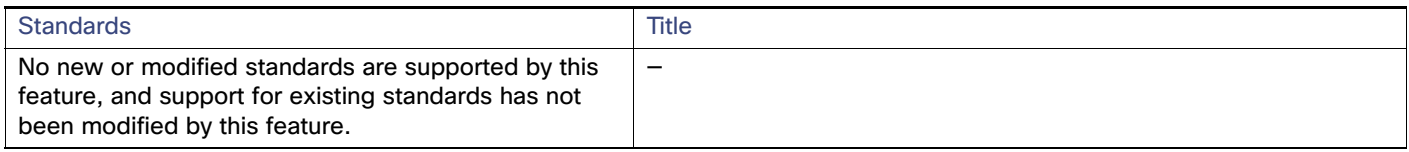

### MIBs

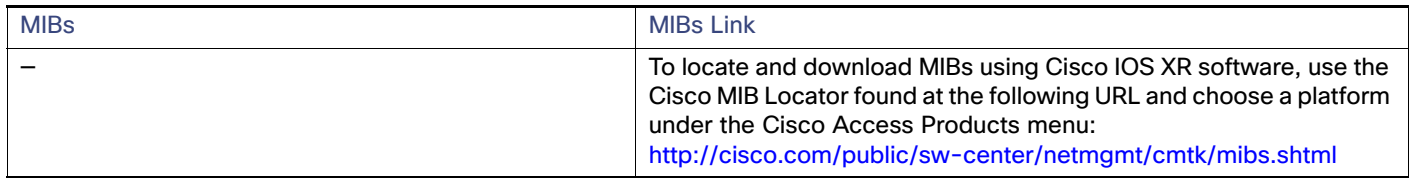

### RFCs

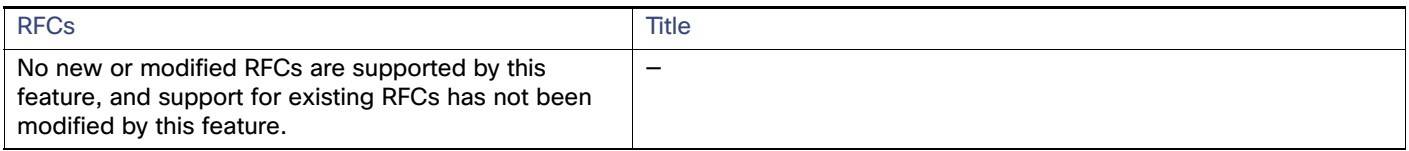

### Technical Assistance

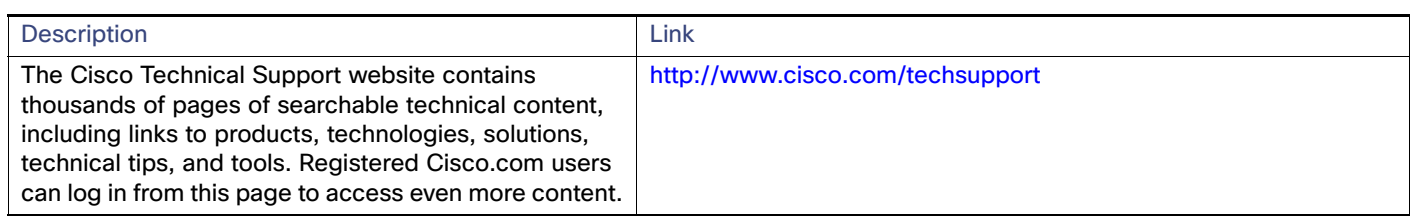